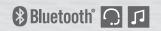

# SMART HJC **20B**

Premium Motorcycle
Bluetooth Communication System
for HJC Helmets

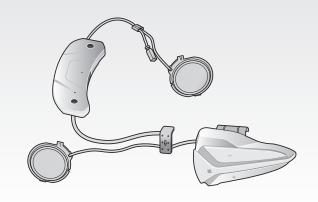

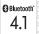

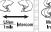

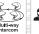

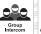

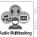

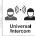

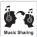

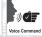

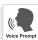

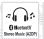

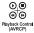

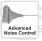

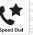

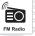

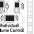

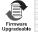

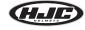

# **CONTENTS**

| 1 | PACKAGE CONTENTS                                                                                               | 3              |
|---|----------------------------------------------------------------------------------------------------|----------------|
| 2 | INSTALLING THE SMART HJC 20B ON YOUR HELMET                                                                    | 4              |
|   | Modular/Open Face Helmet Installation     Full Face Helmet Installation                                        | 8              |
| 3 | GETTING STARTED                                                                                                | 13             |
|   | 3.1 Product Detail 3.2 Powering On and Off 3.3 Charging 3.4 Low Battery Warning 3.5 Checking the Battery Level | 13<br>13<br>14 |
|   | 3.6 Volume Ädjustment                                                                                          | 14             |
| 4 | PAIRING THE HEADSET WITH BLUETOOTH DEVICES                                                                     | 15             |
|   | Mobile Phone Pairing - Mobile Phone, Bluetooth Stereo Device                                                   | 16<br>17       |
| 5 | MOBILE PHONE CALL MAKING AND ANSWERING                                                                         | 18             |
|   | 5.1 Mobile Phone Call Making and Answering                                                                     |                |
| 6 | STEREO MUSIC                                                                                                   | 19             |
|   | 6.1 Bluetooth Stereo Music                                                                                     |                |
| 7 | INTERCOM PAIRING                                                                                               | 20             |
|   | 7.1 Pairing with Other Headsets for Intercom Conversation                                                      | 20             |

| 8  | TWO-WAY & MULTI-WAY INTERCOM          | 2                                                                                                    |
|----|---------------------------------------|----------------------------------------------------------------------------------------------------|
|    | 8.1 Two-way Intercom                  | 2                                                                                                    |
|    | 8.2 Multi-way Intercom                | 2                                                                                                    |
| 9  | THREE-WAY CONFERENCE PHONE CALL       |                                                                                                    |
|    | WITH INTERCOM PARTICIPANT             | 2                                                                                                    |
| 10 | CPOLID INTEDCOM                       | 2                                                                                                    |
|    |                                       |                                                                                                    |
| 11 | UNIVERSAL INTERCOM                    | 2                                                                                                    |
| 12 | FM RADIO                              | 2                                                                                                    |
|    |                                       |                                                                                                    |
|    | 12.2 Preset Stations.                 |                                                                                                    |
|    | 12.3 Seek and Save                    |                                                                                                    |
|    | 12.4 Scan and Save                    |                                                                                                    |
|    |                                       |                                                                                                    |
|    | -                                     |                                                                                                    |
| 13 | VOICE COMMAND                         | 3                                                                                                    |
| 14 | FUNCTION PRIORITY                     | 3                                                                                                    |
|    |                                       |                                                                                                    |
| 15 |                                       |                                                                                                    |
|    |                                       |                                                                                                    |
|    | · ·                                   |                                                                                                    |
| 16 | FIRMWARE UPGRADE                      | 3                                                                                                    |
| 17 | TROUBLESHOOTING                       | 3                                                                                                    |
|    |                                       |                                                                                                    |
|    | 17.2 Factory Reset                    |                                                                                                    |
|    | 9<br>10<br>11<br>12<br>13<br>14<br>15 | 8.1 Two-way Intercom 8.2 Multi-way Intercom 9 THREE-WAY CONFERENCE PHONE CALL WITH INTERCOM PARTICIPANT |

# **PACKAGE CONTENTS**

Headset Main Unit

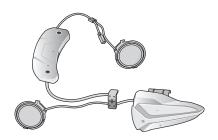

# Wired Boom Microphone for Modular/Open Face Helmet

• Wired Boom Microphone

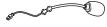

• Microphone Sponges (2)

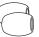

# **Wired Microphone for Full Face Helmets**

• Wired Microphone

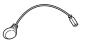

 Hook and Loop Fastener for Wired Microphone for Full Face Helmet

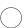

#### **Others**

• Foam Speaker Covers (2)

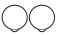

USB Power & Data Cable (Micro USB Type)

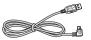

Allen Wrench

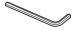

· Screws (2)

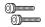

# 2 INSTALLING THE SMART HJC 20B ON YOUR HELMET

**SMART HJC 20B** compatible HJC helmets can be found by scanning the QR code of the product box.

# 2.1 Modular/Open Face Helmet Installation

To securely install the headset on the Modular Helmet or Open Face Helmet, please follow this procedure.

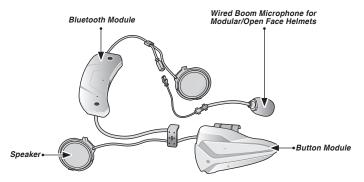

# 2.1.1 Preparing the helmet for installation

1. Lift the chin-bar completely.

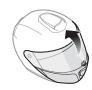

Loosen the two short screws on the cover of the helmet with the included allen wrench, and then remove the cover.

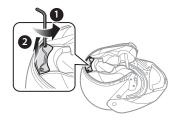

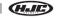

Detach the snap fasteners of the cheek pad and remove the cheek pad from the helmet.

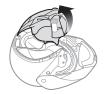

# 2.1.2 Installing the headset

1. Align the arrows on the microphone cable and insert the microphone cable into the microphone connector.

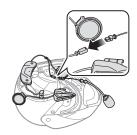

2. Tighten the two long screws until the Bluetooth module is fastened firmly to the helmet.

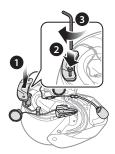

3. Insert the microphone into the right groove in the EPS of the helmet as shown below.

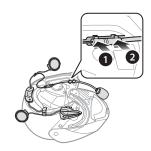

4. Insert longer hook of the right speaker unit into bottom hole of the speaker pocket. Place the Microphone wire under the bottom hook of the speaker unit when installing. Insert shorter hook of the right speaker unit into the top hole of the speaker pocket.

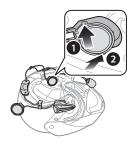

[Make sure that the Microphone wire is not pressured by the speaker unit when installed]

Then push the top of the unit to fix onto the speaker pocket of the helmet.

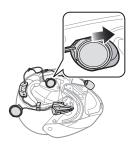

[Once installed, the position of the speaker unit can be adjusted to rider's ear position]

#### Note:

If your speakers are too close to your ears and your ears are uncomfortable, you can attach a **Foam Speaker Cover** to the front of the speaker.

6. Repeat step 4 and 5 to install the left speaker.

Note:

# Removing the Speaker

To remove the speaker, insert the **Allen Wrench** to the upper shorter hook area then gently pull out the speaker unit.

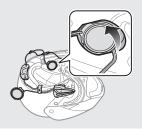

7. Insert the back plate of the button module between the shell and the EPS on the left side of the helmet.

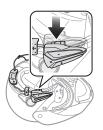

8. Slide the left clip into the corresponding side between the shell and the EPS.

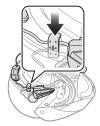

Reattach the cheek pad beginning with the rear and click the snap fasteners.

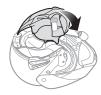

10. Lower the chin-bar completely.

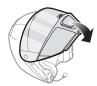

#### Note:

Please refer to the video on the HJC homepage (<u>www.hjchelmets.com</u>) for detailed information.

### 2.2 Full Face Helmet Installation

To securely install the headset on the Full Face Helmet, please follow this procedure.

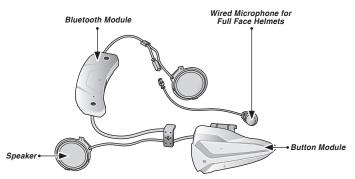

# 2.2.1 Preparing the helmet for installation

1. Loosen the two short screws on the cover of the helmet with the included allen wrench.

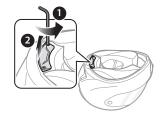

Detach the snap fasteners of the cheek pad and remove the cheek pad from the helmet.

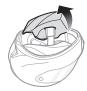

# 2.2.2 Installing the headset

1. Align the arrows on the microphone cable and insert the microphone cable into the microphone connector.

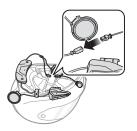

2. Tighten the two long screws until the Bluetooth module is fastened firmly to the helmet.

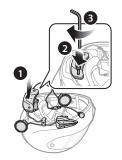

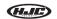

3. Peel off the cover of the adhesive tape of the hook and loop fastener for microphone and attach it to the inside of the helmet's chin guard. Then, attach the wired microphone to the hook and loop fastener.

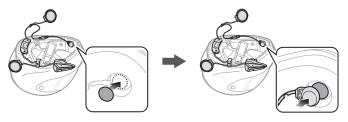

4. Insert longer hook of the right speaker unit into bottom hole of the speaker pocket. Place the Microphone wire under the bottom hook of the speaker unit when installing. Insert shorter hook of the right speaker unit into the top hole of the speaker pocket.

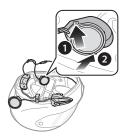

[Make sure that the Microphone wire is not pressured by the speaker unit when installed]

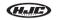

5. Then push the top of the unit to fix onto the speaker pocket of the helmet.

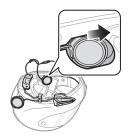

[Once installed, the position of the speaker unit can be adjusted to rider's ear position]

#### Note:

If your speakers are too close to your ears and your ears are uncomfortable, you can attach a **Foam Speaker Cover** to the front of the speaker.

6. Repeat step 4 and 5 to install the left speaker.

#### Note:

### Removing the Speaker

To remove the speaker, insert the **Allen Wrench** to the upper shorter hook area then gently pull out the speaker unit.

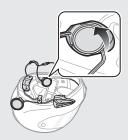

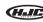

7. Insert the back plate of the button module between the shell and the EPS on the left side of the helmet.

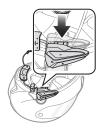

8. Slide the left clip into the corresponding side between the shell and the EPS.

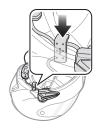

Reattach the cheek pad beginning with the rear and click the snap fasteners.

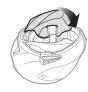

#### Note:

Please refer to the video on the HJC homepage (www.hjchelmets.com) for detailed information.

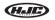

# **GETTING STARTED**

#### **Product Detail**

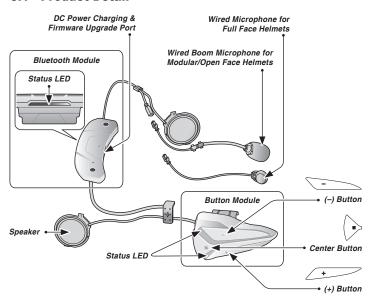

# 3.2 Powering On and Off

When powering on the headset, press the Center Button and the (+) Button at the same time for 1 second. When powering off the headset, tap the Center Button and the (+) Button at the same time.

# 3.3 Charging

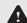

# WARNING

Use of a non-approved charger may cause fire, explosion, leakage, and other hazards which may also reduce the life time or performance of the battery.

You can charge the headset by connecting the supplied USB power & data cable into a computer's USB port or USB wall charger. You can use any standard micro-USB cable to charge the headset. The LED turns red while the headset is charging and turns blue when it is fully charged. It takes about 2.5 hours to be completely charged.

#### Note:

- 1. Any 3rd party USB charger can be used with **HJC** products if the charger is approved by either the FCC, CE, IC, KC.
- 2. The headset is compatible with 5 V/1 A input USB-charged devices only.

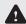

# CAUTION

Please make sure to take off your headset while charging. The headset automatically turns off during charging.

# 3.4 Low Battery Warning

When the battery is low, the blinking white LED in stand-by mode turns to red and you will hear a voice prompt saying "Low Battery".

# 3.5 Checking the Battery Level

You can check the battery level in two different ways when the headset is powering on.

### 3.5.1 LED Indicator

When the headset is powering on, the red LED flashes rapidly indicating the battery level.

- 4 flashes = High, 70~100%
- 3 flashes = Medium, 30~70%
- 2 flashes = Low,  $0 \sim 30\%$

#### Note:

- 1. The battery performance may be reduced over time with usage.
- Battery life may vary depending on conditions, environmental factors, functions of the product in use, and devices used with it.

# 3.5.2 Voice Prompt Indicator

When you power on the headset, press and hold the Center Button and the (+) Button for more than 8 seconds until you hear three, hightoned beeps. Then you will hear a voice prompt indicating the battery level is high, medium, or low.

### 3.6 Volume Adjustment

You can raise or lower the volume by tapping the (+) Button or the (-) Button. Volume is set and maintained independently at different levels for each audio source, even when the headset is rebooted.

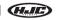

#### 3.7 Software

# 3.7.1 SMART HJC Device Manager

The **SMART HJC** Device Manager allows you to upgrade the firmware and configure the device settings directly from your PC. Using this software, you can assign speed dial presets, FM radio frequency presets and more. It is available to download for both Windows and Mac. You can download the **SMART HJC** Device Manager from **www.smarthic.com**.

# 3.7.2 SMART HJC BT Smartphone App

The **SMART HJC BT** App allows you to configure the device settings, create groups of intercom friends, and view the quick start guide. Simply pair your phone with your headset, run the **SMART HJC BT** App and you can configure its settings directly from your smartphone. You can download the **SMART HJC BT** App from Google Play Store (Android) or App Store (iOS).

# 4 PAIRING THE HEADSET WITH BLUETOOTH DEVICES

You can pair the headset with Bluetooth mobile phones, Bluetooth stereo devices such as MP3, Sena SR10, or GPS, and with other **SMART HJC** Bluetooth headsets. The pairing operation is required only once for each Bluetooth device.

# 4.1 Mobile Phone Pairing - Mobile Phone, Bluetooth Stereo Device

- To enter the configuration menu, press and hold the Center Button for 12 seconds until you hear the voice prompt, "Configuration menu".
- By tapping the (+) Button, you will hear the voice prompt, "Phone pairing".
- Search for Bluetooth devices on your mobile phone. Select the SMART HJC 20B in the list of the devices detected on the mobile phone.
- 4. If your mobile phone asks for a PIN, enter 0000.

# 4.2 Second Mobile Phone Pairing - Second Mobile Phone, GPS, and SR10

- To enter the configuration menu, press and hold the Center Button for 12 seconds until you hear the voice prompt, "Configuration menu".
- Tap the (+) Button until you hear a voice prompt, "Second mobile phone pairing".
- Search for Bluetooth devices on your mobile phone. Select the SMART HJC 20B in the list of the devices detected on the mobile phone.
- 4. If your mobile phone asks for a PIN, enter 0000.

#### Note:

- 1. If you have two audio (A2DP) devices connected to your headset then the audio from one device will interrupt the audio from the other device. For example, if you are playing music from the primary mobile phone, then it can be interrupted by playing music from the secondary mobile phone and vice versa.
- 2. You have to use a motorcycle specific GPS, which transmits turn-by-turn voice instructions to the headset by Bluetooth.
- 3. The Sena SR10 is a Bluetooth two-way radio adapter for group communication, and uses Hands-Free-Profile. The incoming audio from the two-way radio via SR10 is heard in the background while having an intercom conversation or a mobile phone call.
- 4. The GPS navigation or a radar detector could be connected to the SR10 by wire. The GPS voice instruction or the radar detector alarm is also heard in the background via SR10 while having an intercom conversation or a phone call. Please refer to the SR10 User's Guide for details.

# 4.3 Advanced Selective Pairing: **A2DP Stereo or Handsfree**

Phone Pairing allows the headset to establish two Bluetooth profiles: Hands-Free or A2DP Stereo. Advanced Selective Pairing allows the headset to separate the profiles to enable connection with two devices.

# 4.3.1 HFP for Phone Call Only

- 1. To enter the configuration menu, press and hold the Center Button for 12 seconds until you hear the voice prompt, "Configuration menu".
- 2. Tap the (+) Button until you hear a voice prompt, "Phone selective pairing".
- 3. Search for Bluetooth devices on your mobile phone. Select the **SMART HJC 20B** in the list of the devices detected on the mobile phone.
- 4. If your mobile phone asks for a PIN, enter 0000.

# 4.3.2 A2DP Stereo Music Only

- 1. To enter the configuration menu, press and hold the Center Button for 12 seconds until you hear the voice prompt, "Configuration menu".
- 2. Tap the (+) Button until you hear a voice prompt, "Media selective pairing".
- 3. Search for Bluetooth devices on your mobile phone. Select the SMART HJC 20B in the list of the devices detected on the mobile phone.
- 4. If your mobile phone asks for a PIN, enter 0000.

# 4.4 Bluetooth GPS Navigation Pairing

# 4.4.1 GPS Pairing

- Press and hold the Center Button for 12 seconds until you will hear a voice prompt saying "Configuration menu".
- 2. Triple tap the (+) Button and you will hear the voice prompt saying "GPS pairing".
- Search for Bluetooth devices on the GPS navigation. Select the SMART HJC 20B in the list of the devices detected on the GPS.
- 4. Enter 0000 for the PIN.

#### Note:

If you pair your GPS device via GPS Pairing, its instructions will not interrupt your intercom conversations, but overlay with them.

# 5 MOBILE PHONE CALL MAKING AND ANSWERING

# 5.1 Mobile Phone Call Making and Answering

- 1. To answer a call, tap the Center Button to answer the call.
- You can also answer the incoming call by loudly speaking any word of your choice if VOX Phone is enabled, unless you are connected to intercom
- 3. To end a call, press and hold the Center Button for 2 seconds until you hear a mid-tone single beep.
- 4. To reject a call, press and hold the Center Button for 2 seconds until you hear a beep while the phone is ringing.
- To make a call with voice dialer, press and hold the Center Button for 3 seconds in stand-by mode to activate the voice dialer of your mobile phone.

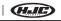

# 5.2 Speed Dialing

- To enter into the voice speed dial menu, press the (+) Button for 3 seconds and you will hear a mid-toned single beep and a voice prompt saying "Speed dial".
- 2. Tap the (+) Button or the (-) Button to navigate between the menus. You will hear voice prompts for each menu item.
- 3. Tap the Center Button to select a voice menu among the followings:
  - (1) Last number redial (2) Speed dial 1

(4) Speed dial 3 (5) Cancel

(3) Speed dial 2

- 4. After selecting the last number redial menu, you will hear a voice prompt, "Last number redial". Then, to redial the last phone call number, tap the Center Button.
- 5. To call one of the speed dials, tap the (+) Button or the (-) Button to navigate between the menus until you hear a voice prompt, "Speed dial (#)". Then, tap the Center Button.
- If you want to exit the speed dial immediately, tap the (+) Button or the (-) Button until you hear a voice prompt, "Cancel", and tap the Center Button.

# 6 STEREO MUSIC

#### 6.1 Bluetooth Stereo Music

- To play or pause music, press and hold the Center Button for 1 second until you hear a double beep.
- 2. To adjust the volume, tap the (+) Button or the (-) Button.
- To track forward or track back, press and hold the (+) Button or the (-) Button for 1 second.

# 6.2 Music Sharing

You can start sharing music with an intercom friend using Bluetooth stereo music during a two-way intercom conversation.

- 1. Enter into a two-way intercom and press the (-) Button for 3 seconds to start sharing music until you hear a voice prompt saying "Music sharing on".
- 2. To track forward or track back, press and hold the (+) Button or the (-) Button for 1 second.
- 3. To terminate music sharing, press the (-) Button for 3 seconds until you hear a voice prompt saying "Music sharing off".

#### Note:

- 1. Audio Multitasking must be enabled to use music sharing.
- 2. Both you and your intercom friend can remotely control music playback during music sharing such as track forward and track back.
- When you have an incoming call, make a phone call, or hear the turn-byturn voice instruction of GPS during music sharing, the function will be paused.

# 7 INTERCOM PAIRING

# 7.1 Pairing with Other Headsets for Intercom Conversation

The headset can be paired with up to nine other headsets for Bluetooth intercom conversation.

- 1. Turn on the two headsets (A and B) that you would like to pair with each other
- 2. Press and hold the Center Button of two headsets for 8 seconds until red LEDs of the both units start to flash rapidly. You will hear a voice prompt saying "Intercom pairing".
- 3. Simply tap the Center Button of any one of the two headsets A or B (It doesn't matter that you choose A or B.) and wait until the LEDs of both headsets turn to blue and intercom connection is automatically established. The two headsets A and B are paired with each other for intercom conversation. If the pairing process is not completed within one minute, the headset will return to standby mode.

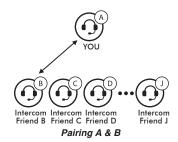

4. You can pair with up to nine other headsets. To pair with more headsets such as A and C, A and D, and more, simply follow the same procedure as above.

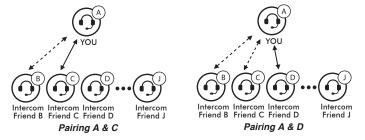

5. The intercom pairing queue is 'Last-Come, First-Served'. If a headset has multiple paired headsets for intercom conversations, the last paired headset is set as *first intercom friend*. The previous intercom friend becomes **second intercom friend**, and third intercom friend.

# TWO-WAY & MULTI-WAY INTERCOM

# 8.1 Two-way Intercom

- You can start an intercom conversation with one of any intercom friends by using either the Center Button or the voice command. Single tap to start intercom with the *first intercom friend* and double tap to start intercom with the *second intercom friend*. To start intercom with the *third intercom friend* and above, triple tap to enter into friend selection mode. Tap the (+) Button or the (-) Button to select a friend and tap the Center Button once more to initiate the intercom with that friend.
- 2. You can end an intercom conversation by using either the Center Button or the voice commands. Press the Center Button for 1 second to end any intercom, or use the voice command, "End intercom". Or, you can single tap to end intercom with the first intercom friend and double tap to end intercom with the second intercom friend. To end intercom with the third intercom friend and above, triple tap to enter into friend selection mode. Tap the (+) Button or the (-) Button to select a friend and tap once more to end intercom with that friend. Also, use the voice command, "Intercom [four ~ nine]" to end each intercom.

|                  | 1st intercom<br>friend                    | 2nd intercom<br>friend          | 3rd ~ 9th intercom friend                                                                                            |
|------------------|-------------------------------------------|---------------------------------|----------------------------------------------------------------------------------------------------|
| Start intercom   | Single tap the<br>Center Button           | Double tap the<br>Center Button | Triple tap the Center Button  → Tap the (+) Button or the (-) Button to select friend → Single tap the Center Button |
| End intercom     | Single tap the<br>Center Button           | Double tap the<br>Center Button | Triple tap the Center Button  → Tap the (+) Button or the (-) Button to select friend → Single tap the Center Button |
| End any intercom | intercom Press the Center Button for 1 se |                                 | tton for 1 second                                                                                                    |

Start & End Two-way Intercom

# 8.2 Multi-way Intercom

### 8.2.1 Start Three-way Intercom

You (A) can have a three-way intercom with two other friends (B & C) by establishing two intercom connections at the same time.

 You (A) need to be paired with two other friends (B & C) for threeway intercom.

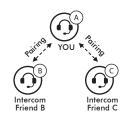

 Start an intercom conversation with one of the two friends in your intercom group. For example, you (A) may start an intercom conversation with the intercom friend (B). Or intercom friend (B) may start an intercom call with you (A).

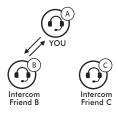

3. The second intercom friend (C) may join the intercom by making an intercom call to you (A). You (A) may also connect the second intercom friend (C).

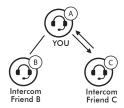

4. Now you (A) and two intercom friends (B & C) are having a three-way intercom.

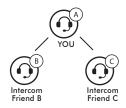

# 8.2.2 End Three-way Intercom

When you are a member of an active three-way intercom, you can completely terminate the intercom or just disconnect an intercom connection with one of your active intercom friends.

- 1. Press the Center Button for 5 seconds until you hear double beeps to terminate three-way intercom completely. It terminates both intercom connections with (B) and (C).
- Tap or double tap the Center Button to disconnect intercom connection with one of the two intercom friends accordingly. For example, by single tapping the Center Button, you can just terminate the intercom connection with the first intercom friend (B). However, you still have the intercom connection with your second intercom friend (C).

| The Center Button Operation | Result               |
|-----------------------------|----------------------|
| Press for 5 seconds         | Disconnect (B) & (C) |
| Single tap                  | Disconnect (B)       |
| Double tap                  | Disconnect (C)       |

# 8.2.3 Start Multi-way Intercom

You can have multi-way intercom with up to seven other users by creating an intercom chain. Both the head and the tail of the chain can add new participants.

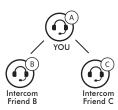

For example, if you have a three-way intercom set up, the new participant (D) can be added to either (B)-the head, or (C)-the tail. If (D) were added to (C), then (D) becomes the new tail of the chain. If (D) were added to (B), then (D) becomes the new head. In this way, an intercom chain can hold up to a total of eight people.

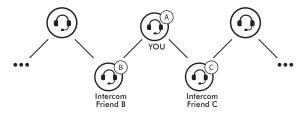

Please note that each participant's intercom friends are the ones adjacent to each other.

#### Note:

To have multi-way intercom with more than four participants, you must enable Eight-way Intercom.

# 8.2.4 End Multi-way Intercom

You can completely get out of the multi-way intercom or just disconnect a part of the chain.

- 1. Press the Center Button for 5 seconds until you hear double beeps to terminate multi-way intercom. It terminates the intercom connections between you (A), and all participants in the chain.
- 2. Single tap or double tap the Center Button to disconnect intercom connection between one of the two intercom friends. A single tap will disconnect the intercom connection between you (A) and (B). Rest of the connection of the chain will be preserved. Likewise, double tap will disconnect the intercom connection between you (A) and (C), while preserving rest of the connections.

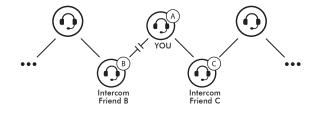

Single Tap

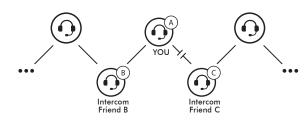

**Double Tap** 

| The Center Button Operation | Result                                 |
|-----------------------------|----------------------------------------|
| Press for 5 seconds         | Disconnect all participants            |
| Single tap                  | Disconnect participants chained to (B) |
| Double tap                  | Disconnect participants chained to (C) |

# 9 THREE-WAY CONFERENCE PHONE CALL WITH INTERCOM PARTICIPANT

You can have a three-way conference phone call by adding an intercom friend to the mobile phone conversation. While having a mobile phone call, make an intercom call to one of the intercom friends by tapping the Center Button to form a three-way conference call with the person on the mobile phone line. To disconnect the intercom first and go back to your private mobile phone call, terminate the intercom by tapping the Center Button. To end the mobile phone call first and maintain the intercom conversation, press the Center Button for 2 seconds, or wait for the person on the mobile phone line to end the call.

| Start                | Tap the Center Button while having a mobile phone call                              |
|----------------------|-------------------------------------------------------------------------------------|
| End intercom first   | Tap the Center Button                                                               |
| End phone call first | Press the Center Button for 2 seconds or Wait for the called person to end the call |

Start & End Three-way Conference Phone Call

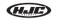

# **10 GROUP INTERCOM**

Group Intercom allows you to instantly create a multi-way intercom of up to eight participants. You can create and start Group Intercom through the **SMART HJC BT** App.

- Start the SMART HJC BT App and go to 'Group Setting' under 'Group Intercom'.
- Browse your friends, and select up to seven other people you want to group with.
- Check your friends and press Save to My SMART HJC 20B on the screen.
- 4. Press **Connect** on the screen or tap the (+) Button and the (-) Button simultaneously to begin Group Intercom.
- When all of the headsets are connected together, everyone will hear the voice prompt, "Group Intercom connected".
- 6. To terminate Group Intercom, tap the (+) Button and the (-) Button simultaneously during Group Intercom. You will hear a voice prompt, "Group intercom terminated".

#### Note:

To use Group Intercom with more than four participants, you must enable Eight-way Intercom.

# 11 UNIVERSAL INTERCOM

Universal Intercom allows you to have intercom conversations with users of non-SMART HJC Bluetooth headsets. You can pair the headset with only one non-SMART HJC headset at a time. Non-SMART HJC headsets can be connected to the SMART HJC headset if they support the Bluetooth Hands-Free Profile (HFP). The intercom distance depends on the performance of the Bluetooth headset to which it's connected.

When a non-**SMART HJC** headset is paired with the **SMART HJC** headset, if another Bluetooth device is paired via Second Mobile Phone Pairing, it will be disconnected.

#### Note:

Some non-**SMART HJC** headsets may not support Multi-Way Universal Intercom.

- Press and hold the Center Button for 12 seconds to enter the configuration menu. Tap the (+) Button or the (-) Button until you hear a voice prompt, "Universal intercom pairing". Tap the Center Button to enter into Universal Intercom Pairing mode and you will hear multiple beeps.
- 2. Put the non-**SMART HJC** headset in Pairing Mode. The headset will automatically pair with a non-**SMART HJC** Bluetooth headset.
- 3. You can have a two-way intercom or multi-way intercom communication with up to three intercom friends using non-**SMART HJC** headset.

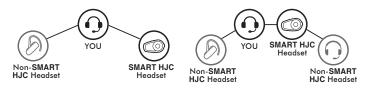

Three-way Universal Intercom

Four-way Universal Intercom

# 12 FM RADIO

#### 12.1 FM Radio On / Off

To turn on the FM radio, press and hold the (-) Button for 1 second until you hear mid-toned double beeps. You will then hear a voice prompt saying "FM on". In order to turn off the FM radio, press and hold the (-) Button for 1 second until you hear a voice prompt saying "FM off".

#### 12.2 Preset Stations

Press the Center Button for 1 second to go upward to your next saved preset station.

#### 12.3 Seek and Save

- Double tap the (+) Button to search up the radio stations or the (-) Button to search down radio stations.
- 2. If the tuner finds a station while searching frequencies, it stops the seek function.
- 3. To save the current station, press the Center Button for 3 seconds until you hear a voice prompt saying "Preset (#)".

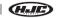

- 4. Tap the (+) Button or the (-) Button, in order to select which preset number you want for that specific station. You can save up to 10 preset stations. (You may cancel the preset operation by waiting approximately 10 seconds. You will then hear "Save preset cancelled". You can also tap the (+) Button or the (-) Button until you hear "Cancel". Press the (+) Button for 1 second to confirm cancellation. You will then hear "Save preset cancelled".)
- To save the current station, press the (+) Button for 1 second. You will then hear a voice prompt saying "Save preset (#)".
- To delete the saved station in the preset number, press the (-) Button for 1 second. You will then hear a voice prompt saying "Delete preset (#)".

#### Note:

You can still answer an incoming phone call and intercom while listening to the FM radio

#### 12.4 Scan and Save

- 1. Press and hold the (+) Button for 1 second. Then the current station frequency moves upward to find other station frequencies.
- 2. If the tuner finds a station, it stays at the station frequency for 8 seconds, then searches the next station frequency.
- 3. Scan function stops when you press and hold the (+) Button for 1 second.
- 4. To save a station while scanning frequencies, tap the Center Button when at that station. You will hear a voice prompt saying "Save preset (#)". The station will be saved as the next preset number.
- 5. All stations preset during "Scan" will overwrite previously set stations.

# **12.5 Temporary Preset**

With the temporary preset function, you may temporarily preset stations automatically without changing the existing preset stations. Tap the (+) Button three times to automatically scan for 10 temporary preset stations. The temporary preset stations will be cleared when the system is powered off.

# 12.6 Region Selection

You can select the proper FM frequency region from the **SMART HJC Device Manager**. With the region setting, you may optimize the seek function to avoid unnecessary frequency ranges.

| Region    | Frequency range  | Step      |
|-----------|------------------|-----------|
| Worldwide | 76.0 ~ 108.0 MHz | ± 100 kHz |
| Americas  | 87.5 ~ 107.9 MHz | ± 200 kHz |
| Asia      | 87.5 ~ 108.0 MHz | ± 100 kHz |
| Australia | 87.5 ~ 107.9 MHz | ± 200 kHz |
| Europe    | 87.5 ~ 108.0 MHz | ± 100 kHz |
| Japan     | 76.0 ~ 95.0 MHz  | ± 100 kHz |

# 13 VOICE COMMAND

The voice command of the headset allows you to operate certain operations by simply using your voice. You can control the headset completely handsfree using the voice recognition. The voice command function works only with English commands.

#### **Voice Command Procedure:**

- There are two ways to enter the voice command mode. The simplest way is to tap the Center Button and the (-) Button simultaneously. Another way is to say, "Hello Sena" during standby mode.
- 2. Speak a voice command from the table below:

| Mode Status      | Function                | Voice Command                     |
|------------------|-------------------------|-----------------------------------|
|                  | Start/End each intercom | "Intercom<br>[one, two, , nine]"  |
|                  | End all intercoms       | "End intercom"                    |
| Standby/Intercom | Call last intercom      | "Last intercom"                   |
|                  | Group intercom          | "Group intercom"                  |
|                  | Intercom pairing        | "Pairing intercom"                |
|                  | Cancelling operations   | "Cancel"                          |
|                  | Play/Pause music        | "Music" or "Stereo"               |
|                  | Turn on/off FM radio    | "FM radio"                        |
|                  | Check battery           | "Check battery"                   |
| Standby/Music/   | Speed dialing           | "Speed dial<br>[one, two, three]" |
| FM Radio         | Redial the last call    | "Redial"                          |
|                  | Voice command help      | "What can I say?"                 |
|                  | Check connected devices | "Connected devices"               |
|                  | Configuration menus     | "Configuration"                   |

| Mode Status      | Function                                            | Voice Command |
|------------------|-----------------------------------------------------|---------------|
| Music / FM Radio | Next track (music) / next<br>preset (FM radio)      | "Next"        |
|                  | Previous track (music) / previous preset (FM radio) | "Previous"    |
|                  | Stop music / FM Radio                               | "Stop"        |

#### Note:

- 1. Voice command performance may vary based on the environmental conditions including riding speed, helmet type and ambient noise. To improve the performance, minimize the wind noise on the microphone by using the large microphone sponge and closing the visor.
- 2. To activate the voice command during non-stand-by functions, tap the Center Button and the (-) Button simultaneously.

# 14 FUNCTION PRIORITY

The headset operates in the following order of priority:

(highest) Mobile phone

Voice command mode

Intercom

Music sharing by Bluetooth stereo music

FM Radio

(lowest) Bluetooth stereo music

A lower priority function is always interrupted by a higher priority function. For example, stereo music is interrupted by an intercom call.

# 15 CONFIGURATION SETTING

# **15.1 Headset Configuration Setting**

- To enter configuration menu, press and hold the Center Button for 12 seconds until you will also hear a voice prompt, "Configuration menu".
- 2. Tap the (+) Button or the (-) Button to navigate between the menus. You will hear voice prompts for each menu item.
- 3. You can execute the command by tapping the Center Button.

| Configuration Menu          | Tap the Center Button |
|-----------------------------|-----------------------|
| Phone Pairing               | None                  |
| Second Mobile Phone Pairing | None                  |
| GPS Pairing                 | None                  |
| Phone Selective Pairing     | None                  |
| Media Selective Pairing     | None                  |
| Delete All Pairings         | Execute               |
| Remote Control Pairing      | Execute               |
| Universal Intercom Pairing  | Execute               |
| Factory Reset               | Execute               |
| Exit Configuration          | Execute               |

# 15.1.1 Delete All Pairings

To delete all Bluetooth pairing information of the **SMART HJC 20B**.

# 15.1.2 Remote Control Pairing

You can remotely control the headset using Sena Remote Control devices (sold separately).

- 1. Turn on the headset and the Remote Control device.
- 2. Execute Remote Control Pairing.
- 3. Enter pairing mode in the Remote Control device. The headset will automatically connect with the Remote Control device in pairing mode.

# **15.2 Software Configuration Setting**

You can change the settings of the headset through the **SMART HJC** Device Manager or the **SMART HJC BT** App.

# 15.2.1 Speed Dial

Assign phone numbers for speed dialing to make a phone call quickly.

# 15.2.2 Audio Boost (Default: Disable)

Enabling Audio Boost increases the overall maximum volume. Disabling Audio Boost reduces the overall maximum volume, but delivers more balanced sound.

# 15.2.3 Smart Volume Control (Default: Disable)

Smart Volume Control automatically changes the level of the speaker volume based on the level of the environmental noise. When it is disabled, volume is controlled manually. You can enable the level adjustment by setting the sensitivity to low, medium, or high. Smart Volume Control responds to smaller environmental noises as the sensitivity level becomes higher.

# 15.2.4 VOX Phone (Default: Enable)

If this feature is enabled, you can answer incoming calls by voice. When you hear a ringtone for an incoming call, you can answer the phone by saying a word such as "Hello" loudly or by blowing air into the microphone. VOX phone is temporarily disabled if you are connected to intercom. If this feature is disabled, you have to tap the Center Button to answer an incoming call.

### 15.2.5 HD Intercom (Default: Enable)

HD Intercom enhances the two-way intercom audio from normal quality to HD quality. HD Intercom will become temporarily disabled when you enter into a multi-way intercom. If this feature is disabled, the two-way intercom audio will change to normal quality.

# 15.2.6 Audio Multitasking™ (Default: Enable)

Audio Multitasking allows you to have an intercom conversation while simultaneously listening to music, FM radio, or GPS instructions.

The overlaid audio is played in the background with reduced volume whenever there is an intercom conversation and will return to normal volume once the conversation is finished. The Audio Multitasking feature can be configured through the Intercom-Audio Overlay Sensitivity and the Audio Overlay Volume Management.

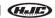

# 15.2.7 Intercom-Audio Overlay Sensitivity (Default: 6)

The music, FM radio and GPS volume will be lowered to play in the background if you talk over the intercom while the overlaid audio is playing. You can adjust the intercom sensitivity to activate this background audio mode.

Level 1 has the lowest sensitivity and level 10 has the highest sensitivity.

#### Note:

If your voice is not louder than the sensitivity of the selected level, the overlaid audio will not be lowered.

# 15.2.8 Audio Overlay Volume Management (Default: Disable)

The music, FM radio and GPS overlaid audio reduces in volume whenever there is an ongoing intercom conversation. If Audio Overlay Volume Management is enabled, the volume level of the overlaid audio will not be reduced during an intercom conversation.

### 15.2.9 Eight-Way Intercom (Default: Disable)

Disabling the Eight-way Intercom optimizes the intercom performance for a small group up to four participants. Enabling the Eight-way Intercom optimizes the intercom performance for a larger group up to eight participants.

### 15.2.10 Voice Prompts (Default: Enable)

You can disable voice prompts, but the following voice prompts are always on.

 Headset configuration settings menu, battery level indicator, speed dial. FM radio functions

# 15.2.11 RDS AF Setting (Default: Disable)

Radio Data System (RDS) Alternative Frequency (AF) Setting allows a receiver to re-tune to the second frequency location when the first signal becomes too weak. With RDS AF enabled on the receiver, a radio station with more than one frequency can be used.

# 15.2.12 FM Station Guide (Default: Enable)

When FM Station Guide is enabled, FM station frequencies are given by voice prompts as you select preset stations. When FM Station Guide is disabled, the voice prompts on FM station frequencies will not be given as you select preset stations.

# 15.2.13 Sidetone (Default: Disable)

Sidetone is audible feedback of your own voice. It helps you to naturally speak at the correct level according to varying helmet noise conditions. If this feature is enabled, you can hear what you are speaking during an intercom conversation or a phone call.

# 15.2.14 Advanced Noise Control™ (Default: Enable)

When Advanced Noise Control is enabled, the background noise is reduced during an intercom conversation. When it is disabled, the background noise is mixed with your voice during intercom.

# 15.2.15 Voice Command Setting (Default: Enable)

When Voice Command is enabled, you can use your voice to give a command so that the headset operates certain operations completely handsfree. If Voice Command is disabled, you will need to operate all of the functions using the buttons on the headset.

# 15.2.16 White LED Always On (Default: Disable)

When **White LED Always On** is enabled, the status LED will remain solid white.

Note:

Enabling White LED Always On on the headset will reduces battery usage time.

# **16 FIRMWARE UPGRADE**

The headset supports firmware upgrades. You can update the firmware using the **SMART HJC** Device Manager. Please visit website at **www.smarthjc.com** to check the latest software downloads.

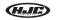

# 17 TROUBLESHOOTING

#### 17.1 Fault Reset

When the headset is not working properly, you can easily reset the unit:

- Gently insert a paperclip into the pinhole next to the screw on the back of the unit.
- Lightly press the Fault Reset Button.
- The headset will shut down.

#### Note:

Fault Reset will not restore the headset to factory default settings.

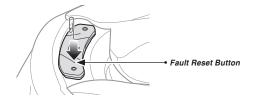

# **17.2 Factory Reset**

You can restore the headset to factory default settings:

- Press the Center Button for 12 seconds until you hear a voice prompt saying "Configuration menu".
- Tap the (-) Button twice and you will hear a voice prompt saying "Factory reset".
- Tap the Center Button to confirm reset. The headset will be restored to factory setting and switched off automatically.

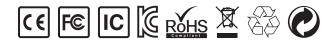

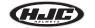